# 新闻户手册

# 任课教师

## 贝壳云教务®系列

北京贝壳思维科技有限公司

2017 年

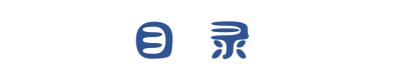

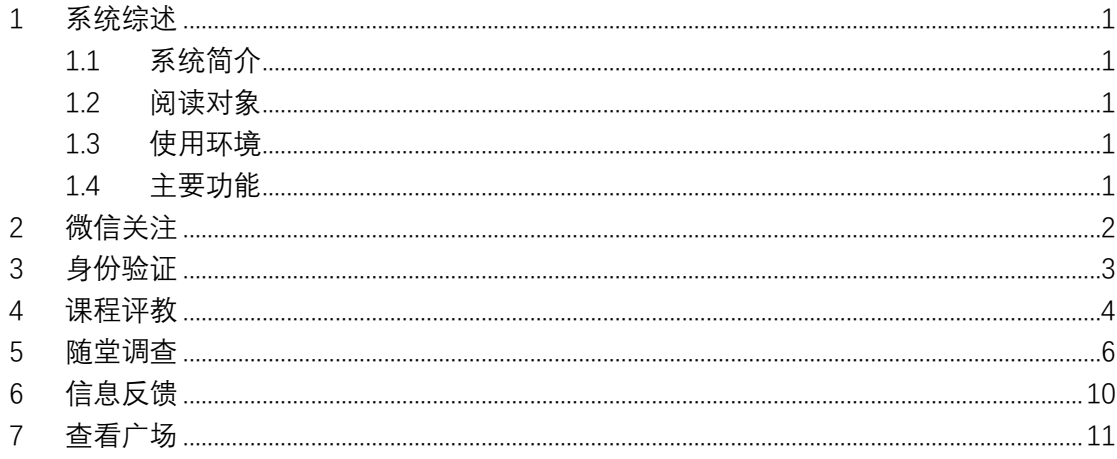

## <span id="page-2-0"></span>**1 系统综述**

## <span id="page-2-1"></span>1.1 系统简介

本系统基于微信及互联网为高校提供功能丰富的学生评教一体化解决方案。系统基于阿里云平台建设, 基于互联网提供 SAAS 化授权访问服务。高校管理员只需简单申请后即可开通系统使用,只要在网页上登录 评教系统即可实现评教工作整个流程全程管理与监控。学校无需额外购买服务器,无需搭建应用服务平台, 无需在电脑上安装任何软件。学生和老师只需要关注一下微信号,简单验证身份后即可实现微信评教、随堂 调查、意见反馈等功能。

## <span id="page-2-2"></span>1.2 阅读对象

<span id="page-2-3"></span>本手册的阅读对象为本校任课教师。

#### 1.3 使用环境

关注"爱评教"微信公众号,验证身份后即可使用。 建议使用微信 v6.5 及以上版本。

## <span id="page-2-4"></span>1.4 主要功能

- **课程评教:**查看本人本学期讲授的讲台评教结果。
- **随堂调查:**发布课堂小测验或调查问卷, 查看调查结果。
- **信息反馈:**向学校反馈意见和建议。
- **课程广场:**类似"大众点评"式的课程评价结果的检索与杳看。

# <span id="page-3-0"></span>**2 微信关注**

扫描"爱评教"公众号二维码,关注。 或通过微信通讯录中搜索"爱评教"公众号,添加并关注。

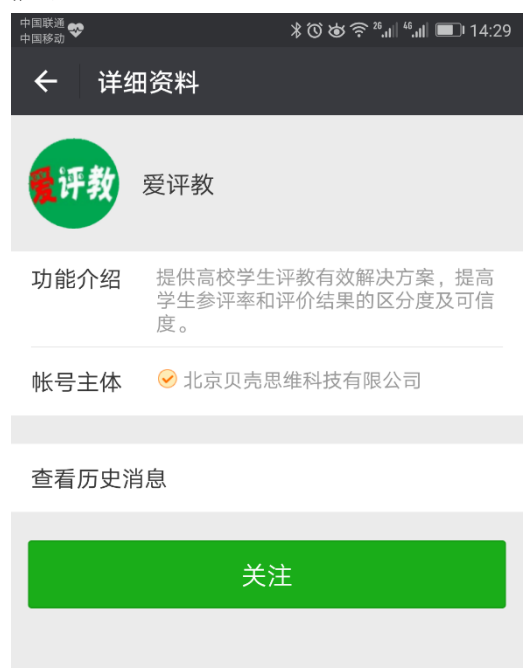

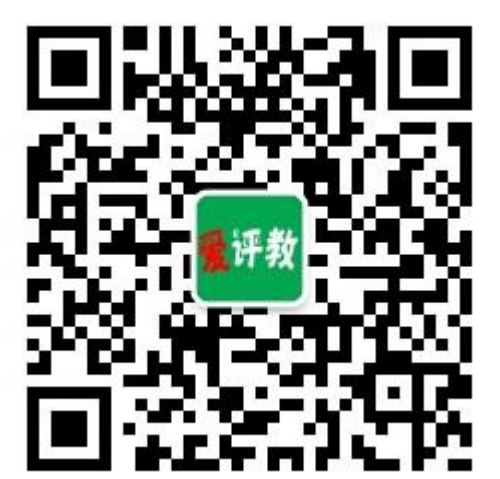

图 2-1"爱评教"公众号 图 2-2 点击关注

 $\triangleleft$  $\circ$  $\Box$ 

# <span id="page-4-0"></span>**3 身份验证**

完成关注后,点击欢迎消息中"绑定登录"文本,或点击菜单中任一菜单,进入身份验证页面。 点击"我是老师",选择自己的学校,输入工号、身份证号(或学校规定的验证号,具体以学校通知为准) 后点击"登录"即可完成身份验证。

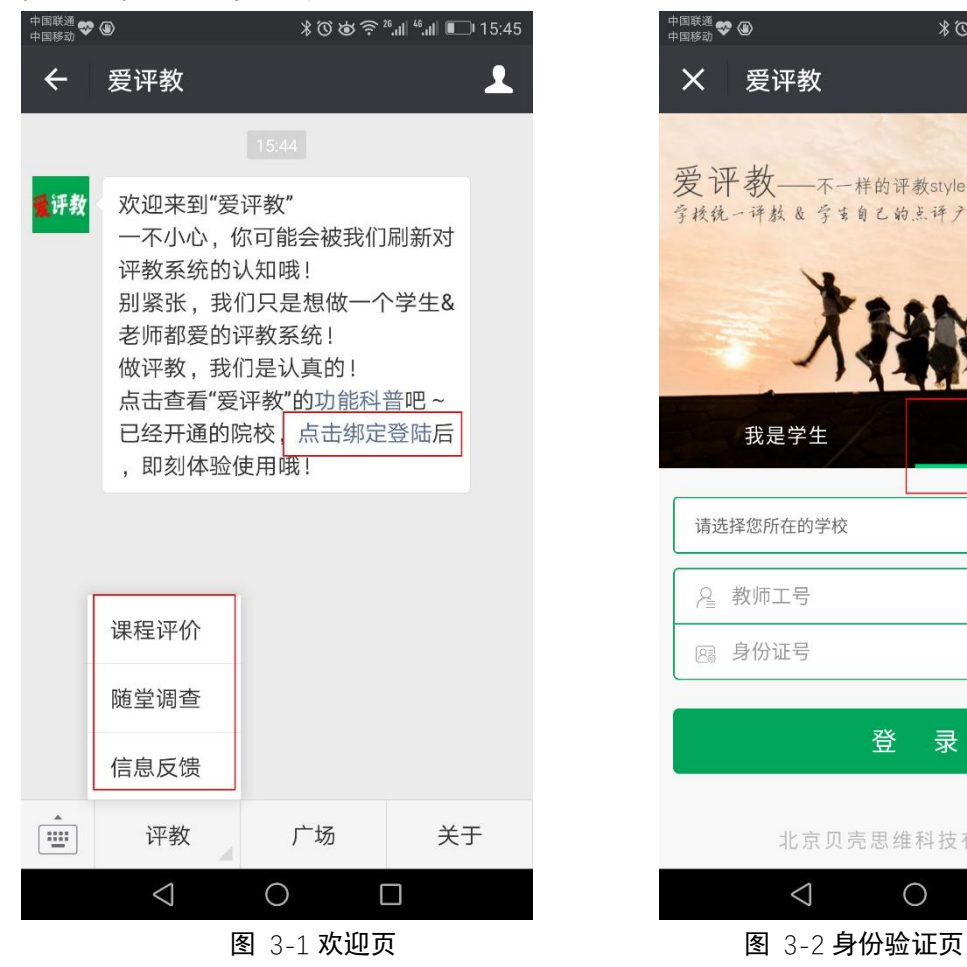

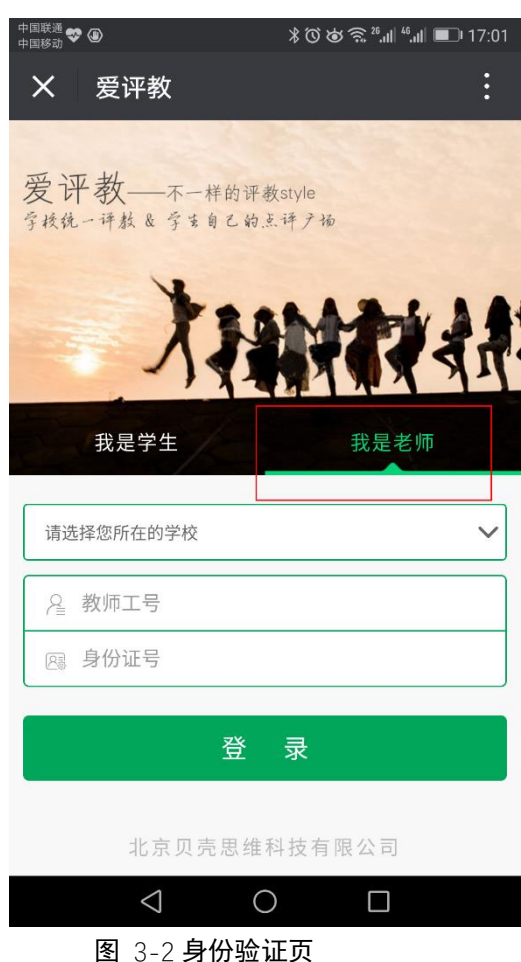

 $\Box$ 

# <span id="page-5-0"></span>**4 课程评教**

进入"评教"-"课程评价"菜单可以看见自己本学期的课程,点击相应的讲台或课堂,可以查看该讲台学生 评教各题目的答题统计。

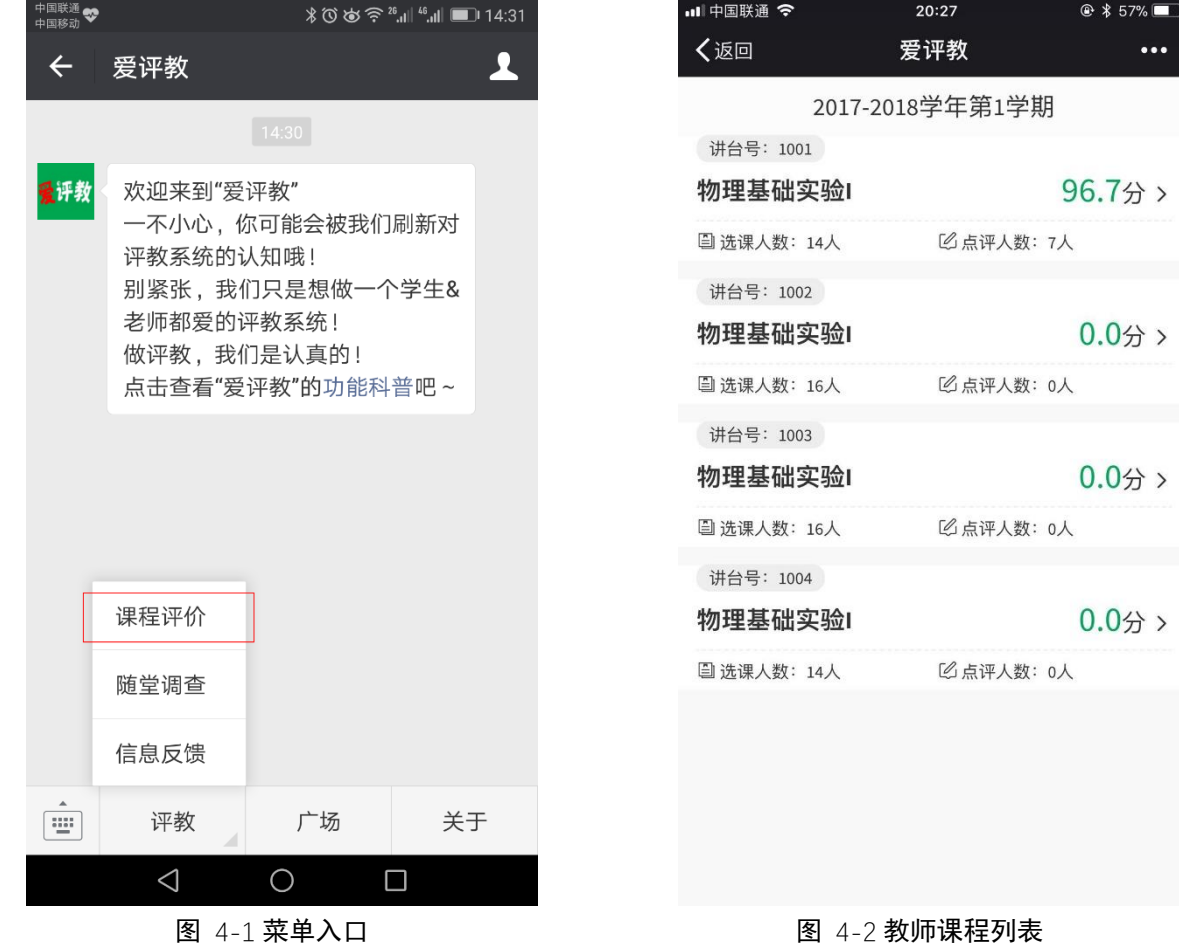

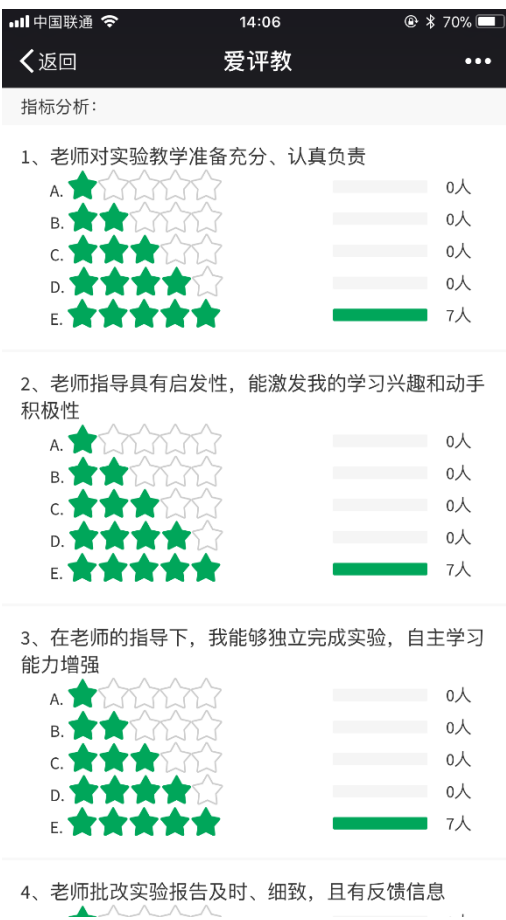

图 4-3 查看讲台的评教统计

J.

-5-

## <span id="page-7-0"></span>**5 随堂调查**

进入"评教"-"随堂调查"菜单,可以发起随堂小测。操作步骤如下:

- ▶ 点击底部"新创建问卷"按钮(或者右上角的加号), 给小测或调查取个名字并确定;
- ▶ 点击"+"加题,创建题目后保存。题型支持单选、多选或问答,重复该操作直至创建完需要的题目;
- ➢ 点击"完成"结束问卷创建
- ➢ 在问卷列表中选中需要的问卷,选择底部"发起"按钮,设置学生答题截止时间后即可发起调查。将 二维码截屏到 PPT 中供学生扫描答题,或者在上课电脑上登录网址: [http://dc.bkthink.com](http://dc.bkthink.com/), 输入 该问卷的识别码,即可直接显示二维码。
- ➢ 等学生都扫码完成后,点击"查看详情",可以查看学生答案的统计情况。

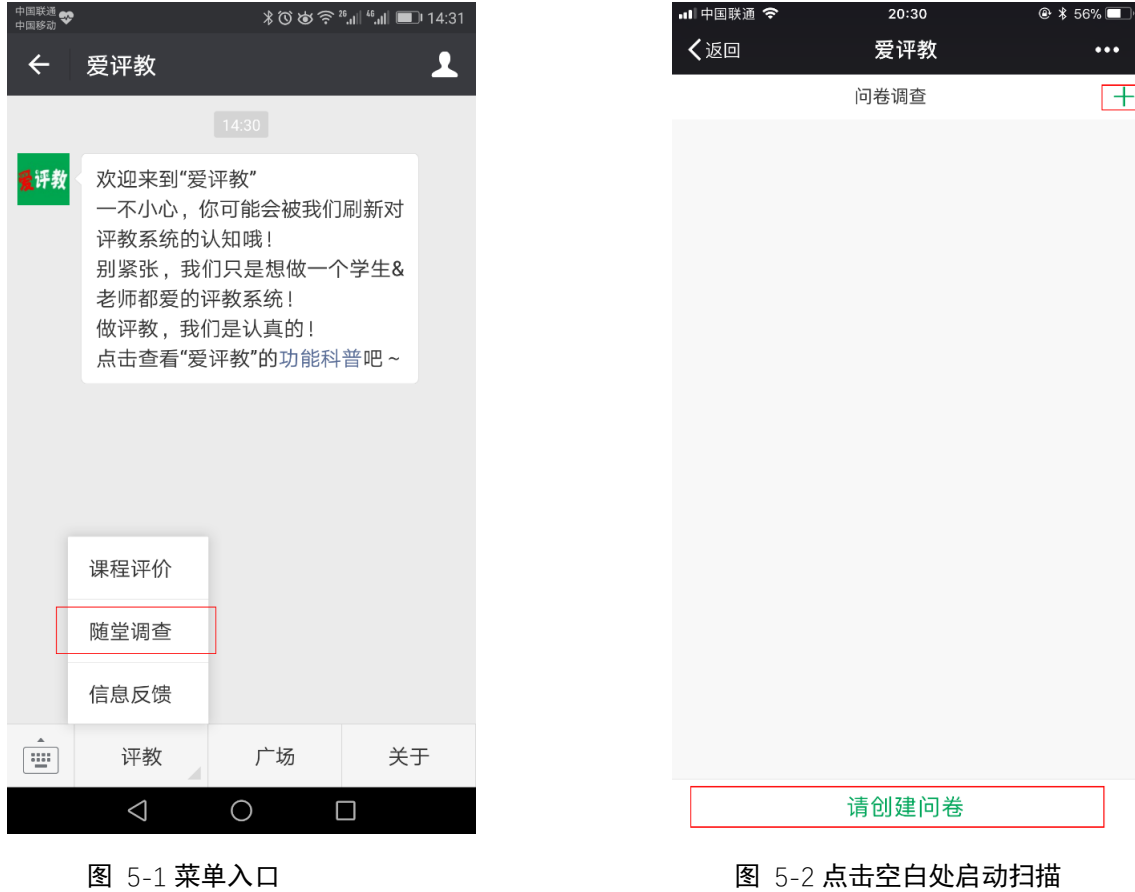

 $\overline{\left(}$ 

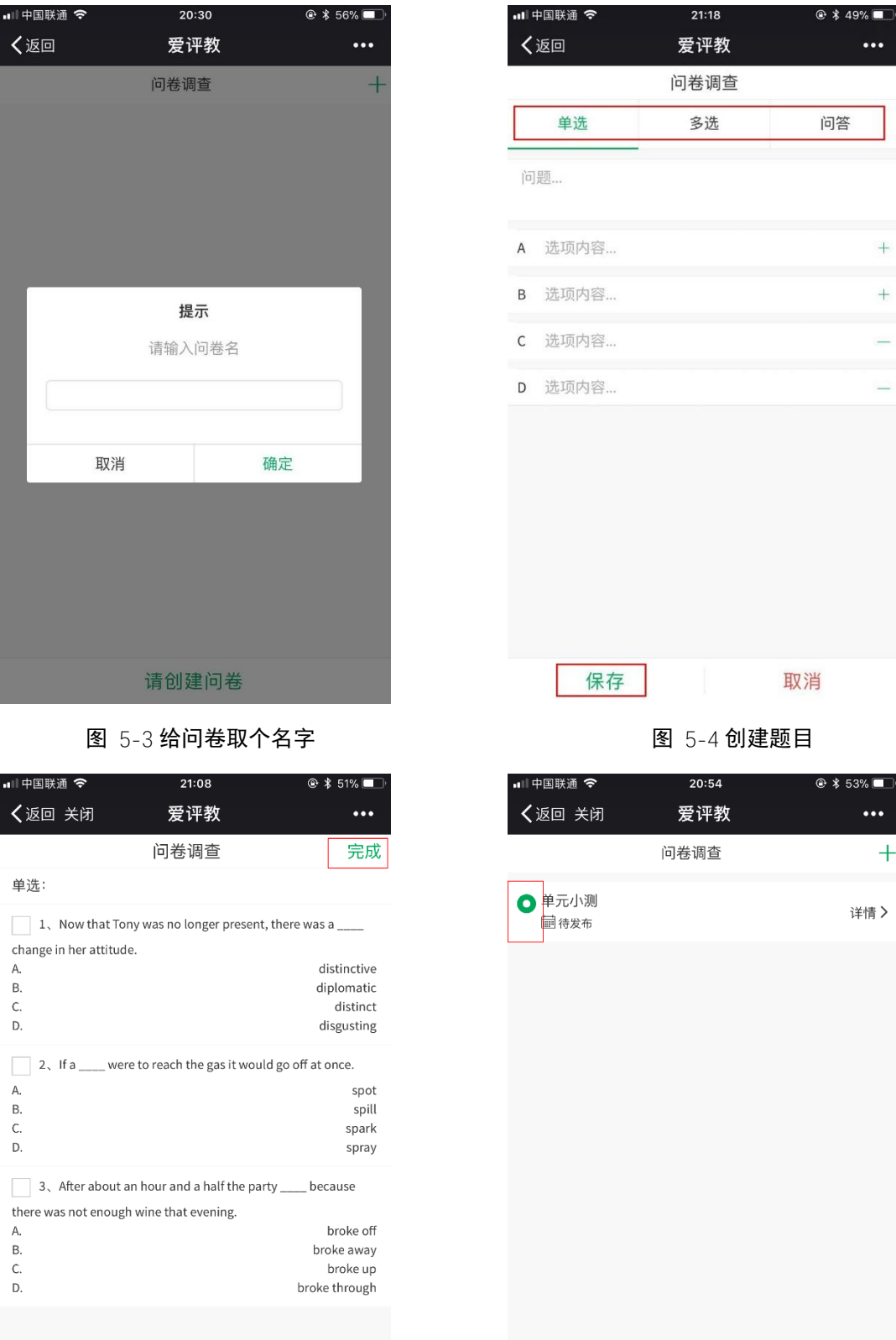

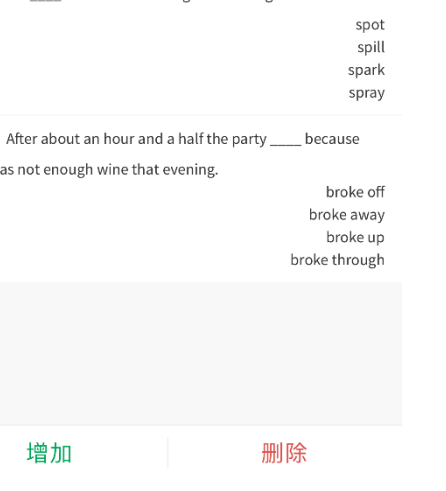

图 5-5 完成问卷 图 5-6 选中问卷

复用

删除

发起

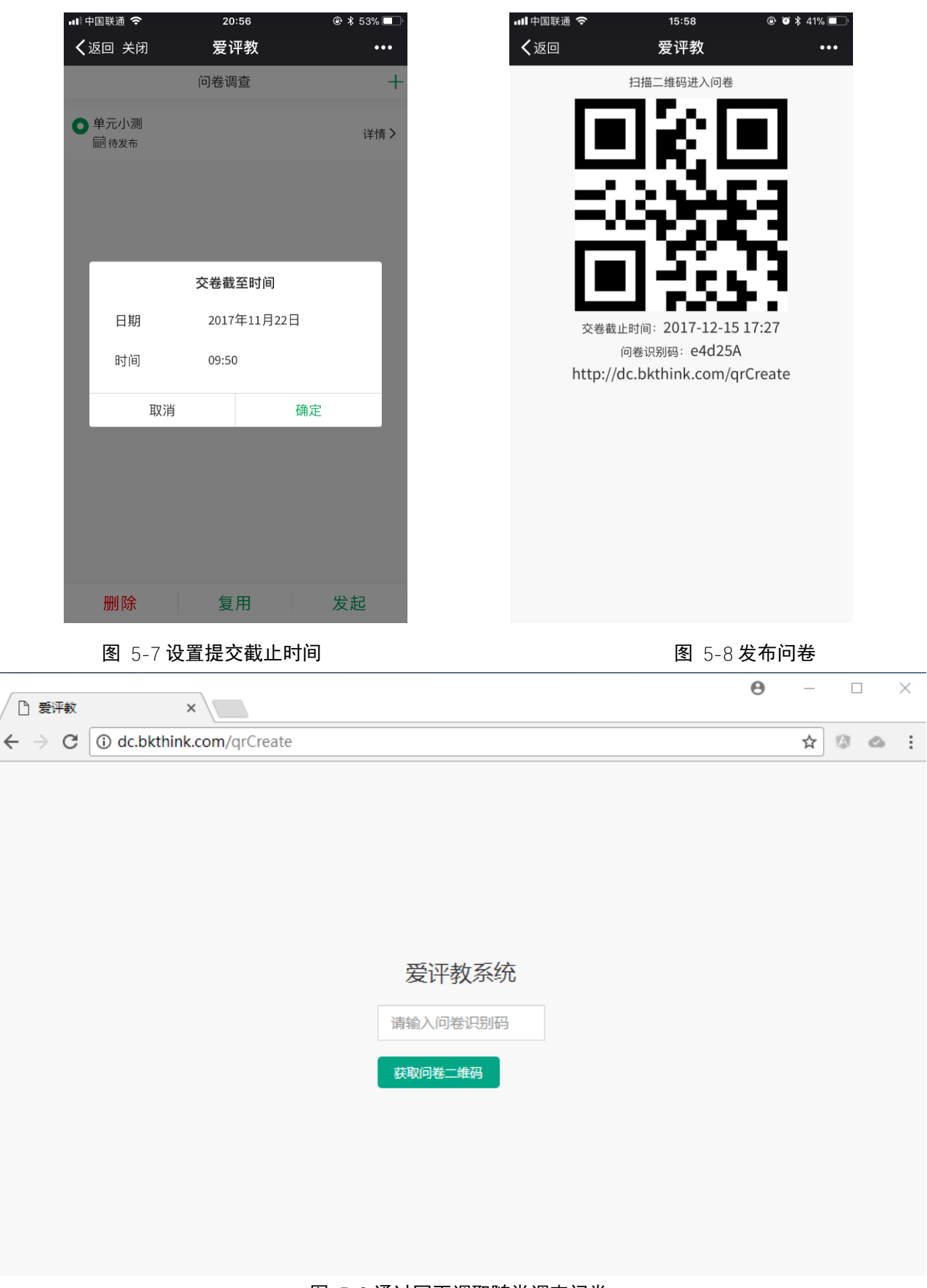

图 5-9 通过网页调取随堂调查问卷

单元小测 交卷截止时间: 返回 查看详情

图 5-10 网页二维码

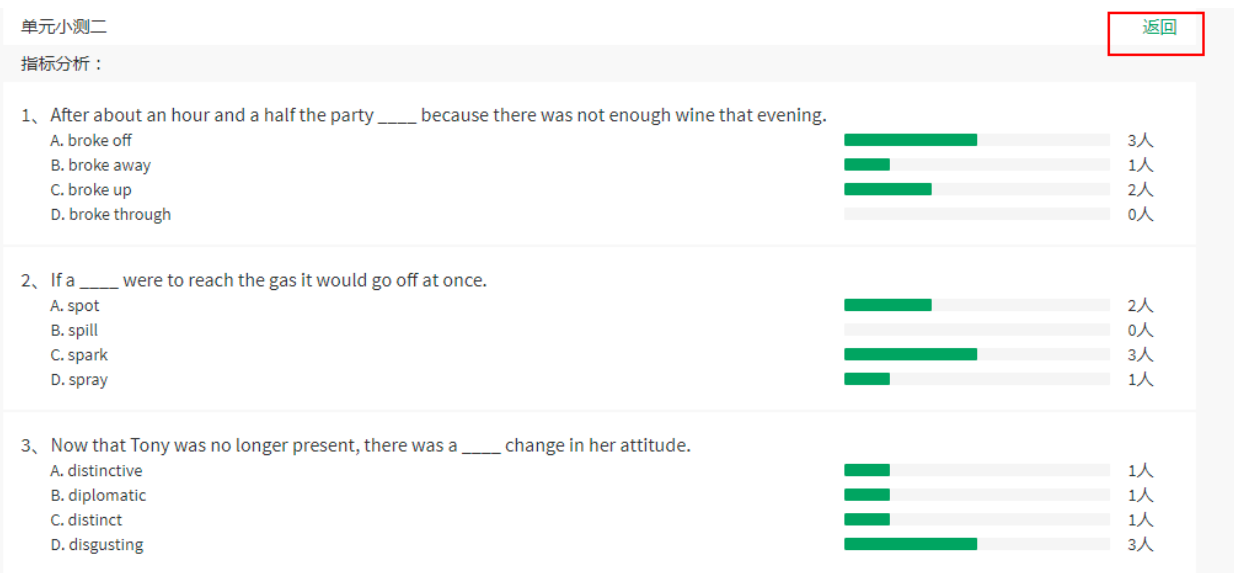

图 5-11 查看问卷详情

# <span id="page-11-0"></span>**6 信息反馈**

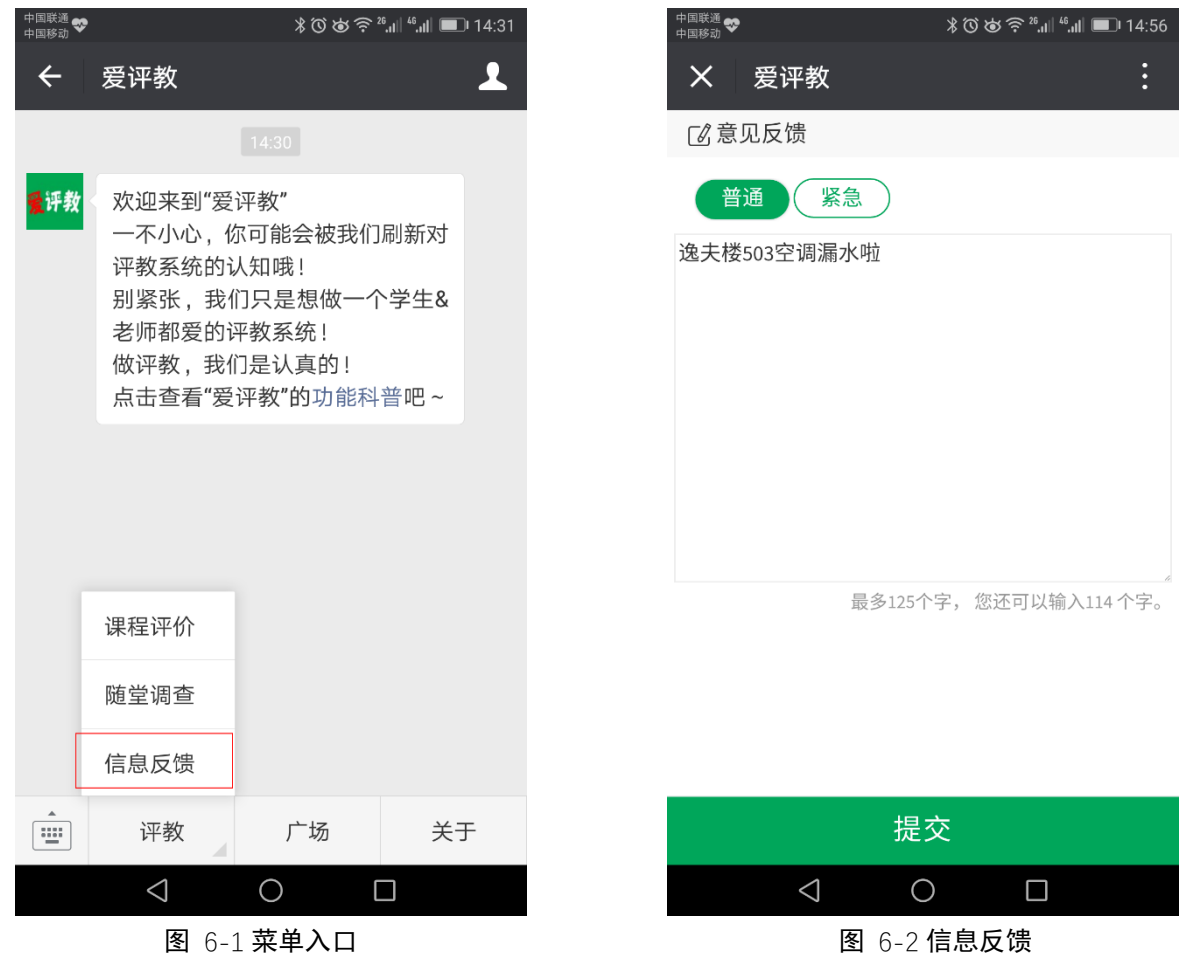

#### 进入"评教"-"信息反馈"菜单,可以向学校反馈意见和建议,管理员在收到反馈后可以选择回复。

## <span id="page-12-0"></span>**7 查看广场**

进入"广场"菜单,可以查看全校所有课程的点评情况。 可以输入课程名或教师名关键字搜索。 可以按开课学院、课程类别快捷筛选。 可以按各种类型排序。

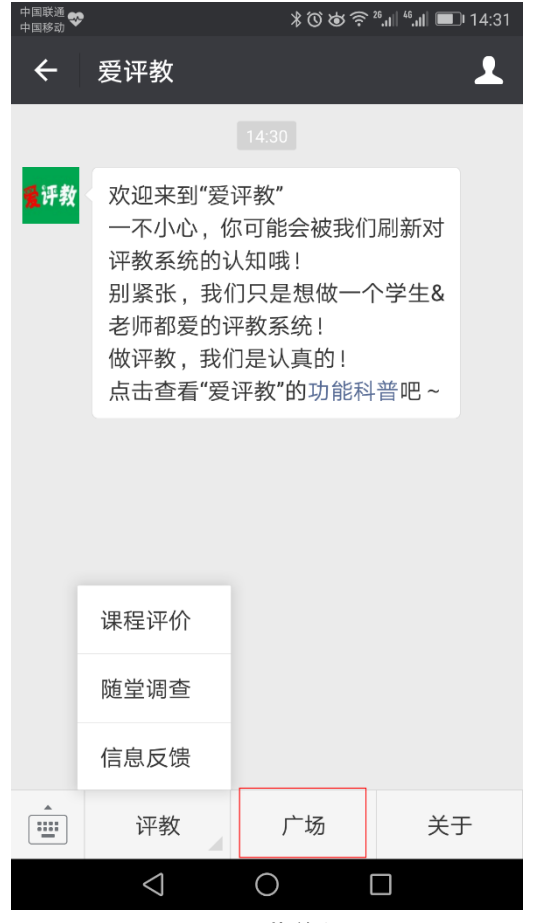

图 7-1 菜单入口 图 7-2 广场列表

中国联通 ❤️<br>中国移动  $\vdots$ X 爱评教  $\alpha$ 教师名、课程名 学院∨ 分类 > 智能排序 > ш 物理基础实验| (陈志鹏) ★★★☆☆ 315 @7 96.71分 点名多 作业多 考试一般 体育I (周振平) ★★★☆☆ 33 (26 93.17分 点名很多 作业一般 考试... 高等数学AI (郭乾友) ★★★☆☆ 316 @6 89.14分 点名多 作业多 考试难 基础外语| (逯妲琳) ★★★☆☆ 311 <del>②</del>7 83.86分  $\triangle$  $\bigcirc$  $\Box$ 

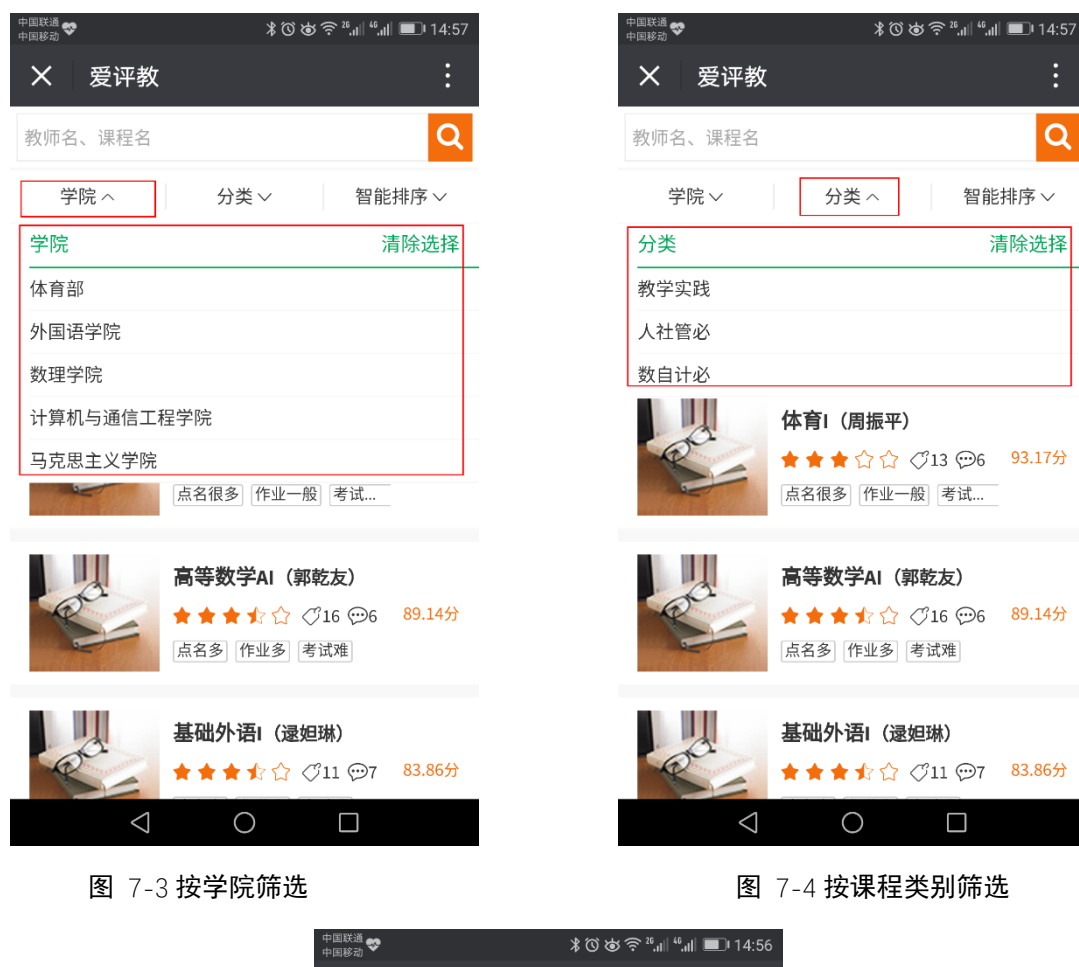

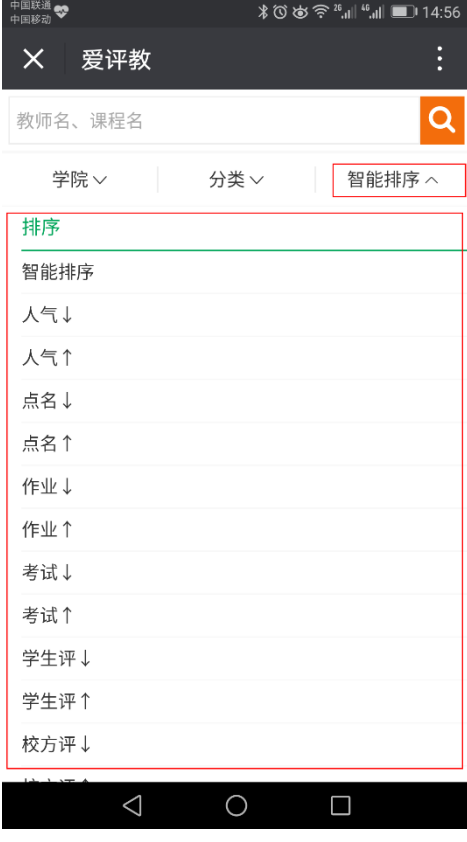

图 7-5 多样排序